# **APLICACIÓN EN MATLAB PARA LA PROGRAMACIÓN DEL DESPACHO ECONÓMICO HIDROTÉRMICO**

**Hugo A. Cardona\*[†](#page-0-0) , Miguel A. Burgos \*\* , Jorge W. González\* , Idi A. Isaac\* , Gabriel J. López\***

*\* Universidad Pontificia Bolivariana, Cir. 1 #70-01, Blq. 11, Medellín, Colombia. \*\*PC Mejia S. A., Cra. 52 # 85-42, Itagüí, Colombia.*

Recibido 15 Julio 2012; aceptado 29 Noviembre 2012 Disponible en línea: 21 Diciembre de 2012

Resumen: En este artículo se presenta una aplicación computacional para llevar a cabo el despacho económico en un sistema de energía eléctrica utilizando MATLAB ®. El proceso consiste en reducir al mínimo el costo de generación hidro-térmica utilizando la técnica de los multiplicadores de Lagrange; e identificando los parámetros de cada generador, tales como el consumo de energía máximo y mínimo, el volumen máximo y el mínimo, la ecuación de costos, la ecuación de flujo, la eficiencia, y el consumo total de potencia por día. La caja de herramientas de interfaz gráfica de usuario de MATLAB se utiliza con el fin de mostrar el proceso y los resultados de una manera didáctica. La aplicación también se puede utilizar como una herramienta pedagógica para la enseñanza y el aprendizaje del proceso y los términos utilizados en el Despacho Económico. Además, se desarrolló un manual del usuario para lograr un adecuado de esta aplicación.

*Palabras clave:* Despacho Económico, MATLAB, Multiplicadores de Lagrange, Generación Hidro-térmica.

Abstract: In this article it is presented an application for performing the Economic Dispatch in an electrical power system using MATLAB®. The process consist of minimizing the cost of hydro-thermal generation using the technique of Lagrange's multipliers; and identifying parameters of each generator like maximum and minimum power consumption, maximum and minimum volume, cost equation, flux equation, efficiency; and the total power consumption per day. The MATLAB® toolbox GUI is used in order to show the process and results in a didactic way. The application can also be used like a pedagogic tool for teaching and learning the process and terms used in the Economic Dispatch. Also, a User Manual was made for a good use to this application.

*Keywords*: Economic Dispatch, MATLAB, Lagrange Multipliers, Hydro-Thermal Generation.

<span id="page-0-0"></span>† Autor al que se le dirige la correspondencia:

Tel. (+574) 4488388.

E-mail: [hugo.cardona@upb.edu.co](mailto:hugo.cardona@upb.edu.co) (Hugo A. Cardona).

## 1. INTRODUCCIÓN

El estudio de sistemas eléctricos por medio de herramientas computacionales ha avanzado en gran medida en las últimas décadas por lo cual es prioritario en las universidades y en este entorno hacer uso de ellas para la resolución de problemas que atañen a diario el campo de acción de la ingeniería eléctrica [\(Hosseinzadeh](#page-10-0) *et al*., 2011). En este caso concreto, como es el Despacho Económico, es de vital importancia disponer de métodos de análisis y herramientas computacionales para el correcto funcionamiento del sistema energético de cualquier país [\(Agrawal](#page-10-1)  [y Porate, 2010\)](#page-10-1), [\(Mariano](#page-10-2) *et al.*, 2009).

Debido a la gran cantidad de variables involucradas, a la complejidad de las relaciones matemáticas de optimización requeridas y a la inclusión del componente de costos de generación, un programa para el estudio del despacho hidrotérmico es conveniente en pro del mejoramiento en la calidad de enseñanza en ingeniería eléctrica. Con el presente proyecto se usa la herramienta MATLAB® para la elaboración de un sistema capaz de realizar el despacho hidrotérmico de varios generadores en función de una demanda establecida.

Se hace necesario conocer las aplicaciones del software para el cálculo de las diferentes variables como potencia, carga y tiempos, teniendo en cuenta las múltiples restricciones que los generadores presentan, y la interfaz gráfica de usuario.

## 2. MARCO TEÓRICO

## *2.1.Despacho Económico*

El conocimiento del flujo de cargas en un sistema eléctrico de potencia permite hallar la potencia activa y reactiva que debe entregar cada unidad generadora para atender una demanda de potencia determinada. El reparto de cargas o potencias entre generadores depende de las condiciones de operación que se impongan. El problema que se plantea es el siguiente: conocida la demanda de potencia total en el sistema, averiguar la potencia que debe entregar cada unidad para que el costo total de la generación sea mínimo. A esto se le conoce como despacho económico [\(Mujal, 2000\)](#page-10-3), [\(Glover](#page-10-4) *et al*., 2008), [\(Cerjan](#page-10-5) *et al*. 2011).

## *2.2.Control de un Sistema de Potencia*

La demanda de potencia a lo largo de un día será variable dependiendo del día de la semana considerado, de la estación del año, e incluso de la ubicación geográfica del sistema. A pesar de estas condiciones, la curva de carga no variará mucho, presentando picos y valles. En la [Fig. 1](#page-1-0) se puede distinguir un valor mínimo, la carga base y un valor máximo, la punta de carga.

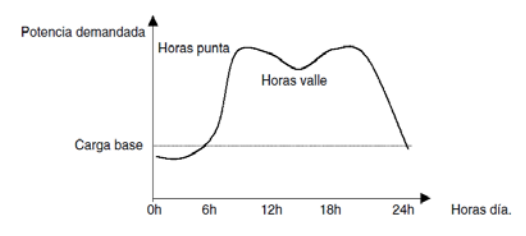

<span id="page-1-0"></span>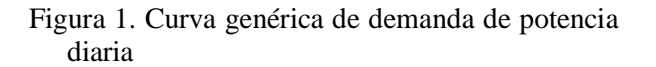

### *2.3.Gestión de Sistemas Térmicos*

En el caso de la gestión a corto plazo se deben tener presente ciertas restricciones que contemplen las características de operación de cada central:

- Mínimos tiempo de arranque y parada

- Costos de arranque en función del tiempo de parada

- Comportamiento de la subida de carga
- Mínimos parámetros técnicos

El objetivo de la optimización a corto plazo consiste en decidir los arranques y paradas de cada uno de los generadores térmicos. Dadas las características de la curva de demanda a cubrir, el ciclo básico de operación resulta ser semanal, por tanto, el problema del corto plazo debe ser resuelto con horizonte semanal.

## *2.4.Modelo de sistemas térmicos*

En una central térmica el generador eléctrico convierte en energía eléctrica la energía mecánica entregada por la turbina. El aporte de vapor a la turbina es suministrado de diferentes formas según se trate de una central térmica convencional (en tal caso el vapor será generado en una caldera), o de una central térmica nuclear

(el vapor será generado en el reactor de fisión). En las centrales térmicas convencionales se debe pagar un alto precio por la obtención de combustible [\(Glover et al., 2008\)](#page-10-4).

El modelo económico de una central térmica está dado por una entrada que puede ser el costo de la cantidad de combustible necesario para generar la potencia solicitada, que es la característica de salida, y teniendo en cuenta ciertas restricciones, como el valor máximo y mínimo de generación de cierta turbina, entre otros.

#### *2.5. Distribución de cargas entre diversas unidades térmicas*

La [Fig. 2](#page-2-0) muestra una curva típica de entradasalida en una central térmica:

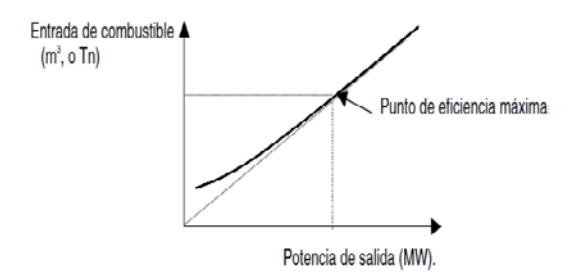

<span id="page-2-0"></span>Fig. 2. Curva típica de una unidad generadora térmica. Tomado de Mujal (2000).

El costo del combustible se calcula fácilmente. El criterio para distribución de carga entre dos unidades se basa en, que si se aumenta la carga en la primera unidad, disminuyendo en la misma proporción en la segunda unidad, resulta un aumento o disminución en el costo total. Así, se está tratando la variación del costo que se determina por las pendientes de las curvas características.

*Cn* : Entrada a la unidad n (costo por hora)  $P_{n}$ : Salida a la unidad n (potencia)

La variación del costo de combustible de la unidad será:

$$
\lambda = \frac{\partial C}{\partial P} \tag{1}
$$

Normalmente, la variación del costo de combustible puede aproximarse a través de una función lineal, sin generar mayores errores, de tal modo que la relación puede representarse con la siguiente ecuación:

$$
\lambda = \frac{\partial C}{\partial P} = AP + B \tag{2}
$$

Donde A representa los costos variables por la producción que dependen de la potencia de salida, y B son los costos fijos.

#### *2.6.. Criterio para optimizar la distribución*

Utilizando el método de multiplicadores de Lagrange se puede encontrar el criterio a tener en cuenta para una distribución óptima de la carga entre diferentes unidades.

Se supone que la carga total va a ser repartida entre *k* unidades. El costo total y la potencia total de la central serán las sumas de los costos o de las potencias de todas las unidades en funcionamiento:

$$
C_T = C_1 + C_2 + \ldots + C_k = \sum_{n=1}^k C_n,
$$
 (3)

$$
P_T = P_1 + P_2 + \ldots + P_k = \sum_{n=1}^k P_n,
$$
\n(4)

Donde  $C_T$ : costo total de la central.

*Cn* : costo de cada unidad en funcionamiento.

- *PT* : Potencia total consumida
- *Pn* : Potencia de cada unidad en funcionamiento.

El objetivo es obtener un valor mínimo de  $C_T$ para un  $P_T$  dado, lo que exige que el diferencial total sea  $dF_T = 0$ . Puesto que el costo del combustible depende de la salida de potencia de cada unidad.

El criterio para el reparto económico de la carga entre diferentes unidades de una central, es que todas ellas deben funcionar con la misma variación del costo de combustible [\(Mujal,](#page-10-3)  [2000\)](#page-10-3).

Se puede calcular el valor de  $\lambda$  de la siguiente manera:

Se sabe que para cada unidad:

$$
\lambda_n = \frac{\partial C_n}{\partial P_n} = A_n P_n + B_n, \tag{5}
$$

por tanto:

$$
P_n = \frac{\lambda_n - B_n}{A_n},\tag{6}
$$

entonces:

$$
P_T = \sum_{n=1}^{k} P_n = \sum_{n=1}^{k} \frac{\lambda_n - B_n}{A_n}, \tag{7}
$$

$$
Si \quad \lambda_1 = \lambda_2 = \ldots = \lambda_k = \lambda \quad \text{entonces:}
$$

$$
\lambda = \frac{P_T}{\sum_{n=1}^k \frac{1 - B_n}{A_n}},\tag{8}
$$

Como  $A_n$  y  $B_n$  son parámetros conocidos de cada unidad la potencia a suministrar por cada una se puede calcular utilizando:

$$
P_n = \frac{\lambda - B_n}{A_n},\tag{9}
$$

#### *2.7.Modelo de sistemas hidráulicos*

Un modelo sencillo de central hidroeléctrica consiste en un embalse limitado por una presa y una central en la que se produce la energía como muestra la [Fig. 3.](#page-3-0) La primera característica que se debe definir para cada central es la función de rendimiento, es decir, la relación existente entre la potencia generada y el caudal a través de las turbinas. La energía disponible para la conversión eléctrica procedente del agua contenida en el embalse es una función del salto, es decir, la diferencia de alturas entre la superficie de agua en el embalse y el nivel del agua en el desagüe central [\(CREG, 2012\)](#page-10-6), [\(Garrido, 1986\)](#page-10-7), [\(Rio](#page-10-8) *et al.*[, 2012\)](#page-10-8). Este salto se denomina *salto bruto*. El salto disponible en la propia turbina es ligeramente menor que el salto bruto debido a las pérdidas de carga ocasionadas por fricción en la toma, tubería forzada, tubo de aspiración y galería del desagüe. El salto así determinado se denomina

salto neto y es por tanto igual al salto bruto menos las pérdidas de carga durante las conducciones.

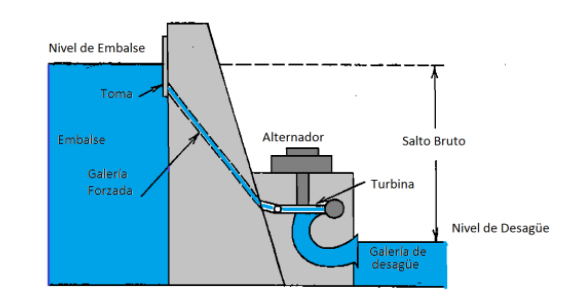

<span id="page-3-0"></span>Fig. 3. Modelo de Central Hidroeléctrica. Tomado de Garrido (1986).

La potencia que se obtiene en el alternador queda expresada como:

$$
P = KQH_n \eta_a \eta_t, \qquad (10)
$$

Donde:

*P* : potencia en el alternador. *K* : factor de conversión. *Q* : caudal turbinado. *H<sub>n</sub>*. Salto neto.  $n_t$ : rendimiento de turbina. *na* : rendimiento del alternador. Esta relación se puede definir como  $P = f(Q)$ ,

## $H_n$ )

#### *2.8.Gestión hidrotérmica a corto plazo*

La gestión hidrotérmica a corto plazo cubre la programación con detalle horario y horizonte semanal y en algunos casos mensual. Se considera que con este horizonte son conocidas la demanda, las aportaciones y la disponibilidad de los generadores. Las previsiones de la demanda y de las aportaciones en diversos puntos de las cuencas se deben hacer previamente basadas en datos históricos y de predicción de variables meteorológicas [\(Correa, 2004\)](#page-10-9).

También son conocidos el estado inicial de los embalses así como los niveles deseados en cada uno de ellos, al final del período en estudio. Esta información debe provenir de estudios a medio y largo plazo.

H. Cardona, M. Burgos, J. González, I. Isaac, G. López | *Aplicación en Matlab para la programación…*

- *Problema matemático básico* 

Se plantea un primer modelo teniendo en cuenta las siguientes condiciones:

- Se tiene una sola central térmica y una hidráulica
- No hay pérdidas de caudal (Vertimiento)
- La cantidad de agua a gastar es fija.
- El salto neto constante.

En la [Fig. 4](#page-4-0) se indican las variables a tener en cuenta en el modelo de la hidroeléctrica:

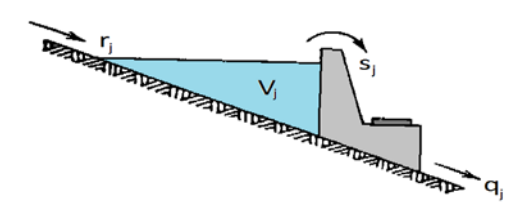

<span id="page-4-0"></span>Fig. 4. Variables en el modelo de generación hidráulica. Tomado de Garrido (1986).

Donde:

*j* : etapa.

- *rj* : aporte durante la etapa j.
- *Vj* : volumen al final de la etapa j.
- *qj* : caudal turbinado durante la etapa j.

*sj* : vertido durante la etapa j.

En la [Fig. 5](#page-4-1) se observa el modelo circuital de la potencia generada y entregada, además se definen las siguientes variables para plantear la solución:

*Tmax* : número total de horas del período.

*nj* : número de horas hasta la etapa j.

 $F_i$  *:* Costo horario de operación de la central térmica en la etapa j.

*PHj* : potencia generada por la central hidráulica durante la etapa j.

 $P_{Ti}$  : potencia generada por la central térmica durante la etapa j.

*PLj* : demanda a cubrir en la etapa j.

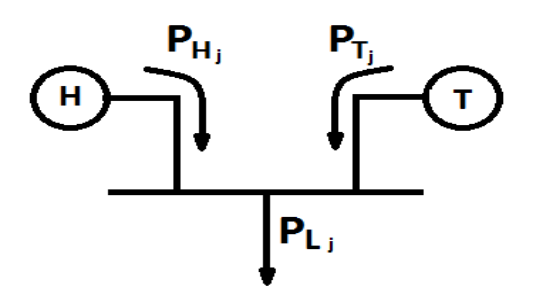

<span id="page-4-1"></span>Fig. 5. Acople de centrales para el cumplimiento de la demanda. . Tomado de Garrido (1986).

El problema consiste en minimizar el costo total de operación térmica:

$$
minF_T = \sum_{j=1}^{jmax} n_j F_j,
$$
\n(11)

Sujeto a las siguientes dos condiciones:

$$
\sum_{j=1}^{jmax} n_j q_j = q_{TOT},
$$
 (12)

(12) es el gasto total de agua.

$$
P_{Lj} - P_{Hj} - P_{Tj} = 0, \t\t(13)
$$

(13) es el balance de potencia para cada etapa.

Se supone el funcionamiento con una diferencia de niveles constante (salto constante) y por tanto que se dispone de la relación caudal turbinado – potencia  $q = q(P_H)$ .

Para hallar el mínimo de la función de costo se construye la función de Lagrange:

$$
L = \sum_{j=1}^{j_{max}} \left[ n_j F\left(P_{Tj}\right) + \lambda_j \left(P_{Lj} - P_{Hj} - P_{Tj}\right) \right] + \gamma \left[ \sum_{j=1}^{j_{max}} n_j q_j \left(P_{Hj}\right) - q_{TOT} \right]
$$
\n(14)

Si se deriva (14) con respecto a las dos variables independientes y se iguala a cero para cumplir la condición de mínimo se obtendrá para una cierta etapa  $j = k$ :

$$
\frac{\partial L}{\partial P_{T_k}} = 0 \to n_k \frac{dF(P_{T_k})}{dP_{T_k}} = \lambda_k, \qquad (15)
$$

$$
\frac{\partial L}{\partial P_{Hk}} = 0 \to \gamma n_k \frac{dq(P_{Hk})}{dP_{Hk}} = \lambda_k, \qquad (16)
$$

A estas ecuaciones se les conoce como ecuaciones de coordinación. Se resuelven a través de métodos numéricos, utilizando software de cálculo como MATLAB en el caso de este trabajo.

### 3. METODOLOGÍA

El despacho económico a implementar tiene las siguientes características:

- *Entradas:*
- o Número indeterminado de unidades térmicas o hidráulicas.
- o Curva de consumo diario.
- o Curvas de costo para las unidades térmicas.
- o Curvas de flujo para embalses.
- o Restricciones de potencia máxima y mínima para generadores térmicos.
- o Restricciones de volúmenes iniciales y finales en embalses.
- o Eficiencia de generadores.
- *Salidas*
- o Distribución horaria de la carga total para cada unidad.
- o Energía consumida y costo para las unidades térmicas.
- o Simulación animada del funcionamiento del despacho, y datos con resolución de cinco minutos

#### *3.1.Curva de consumo diario*

Para la curva de consumo diario se almacena en un vector los datos ingresados por el usuario. En la [Fig. 6](#page-5-0) se muestra un ejemplo de la tabla que debe llenar el usuario.

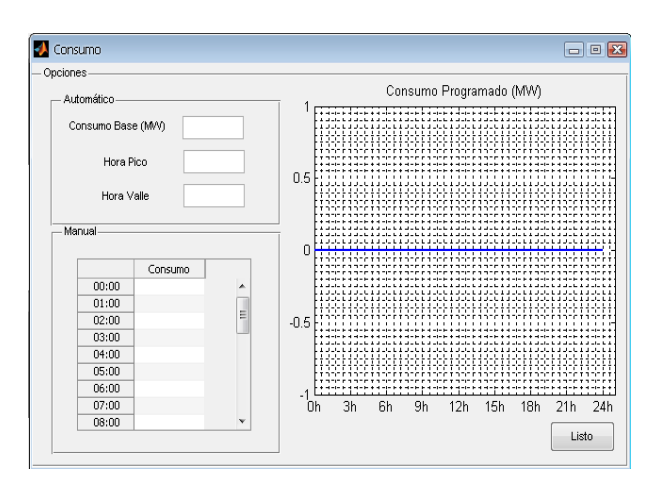

<span id="page-5-0"></span>Fig. 6. Tabla de consumo

Otra forma de hacerlo es a través de la generación de una curva polinómica, indicando el consumo base, las horas valle y las horas pico de consumo. Esto se hace utilizando la función *polyfit*. Se obtiene una curva como la que muestra la [Fig. 7:](#page-5-1)

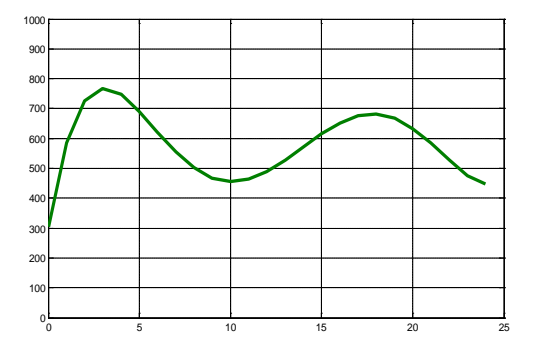

<span id="page-5-1"></span>Fig. 7 Curva de consumo creada por el usuario

#### *3.2.Distribución en Unidades Térmicas*

Dada las condiciones reales y consideraciones especiales como tiempos de sincronización, las unidades térmicas son difíciles de variar, de modo que se utilizan para manejar la carga mínima requerida por la central durante el período del despacho, mientras que la carga variable se deja para las unidades hidráulicas que son más controlables. De esta manera, el valor mínimo del consumo se distribuye entre las diferentes unidades térmicas de acuerdo con el criterio de minimización de costos. Para esto es necesario que el usuario ingrese los parámetros necesarios para determinar la curva de costo, y la respectiva variación.

El usuario ingresa los parámetros a, b y c en la siguiente ecuación cuadrática para cada unidad.

$$
C = aP^2 + bP + c,\t\t(17)
$$

los datos son almacenados en una matriz, donde las filas representan cada unidad térmica y las columnas los valores a, b y c respectivos. Al realizar la derivada:

$$
\frac{dC}{dP} = 2aP + b,\t(18)
$$

de donde se puede concluir que  $A = 2a$ , y  $B = b$ . De esta manera se puede calcular el valor de λ y la potencia suministrada por cada unidad:

Lambda = Potencia / (cumsum $((1-b)/2a)$ ) potenciastermicas =  $(lambda-b)/2a$ 

En esta distribución es importante revisar que la potencia asignada a las unidades no sobrepase el máximo permitido o no alcance el valor mínimo requerido para su funcionamiento. En MATLAB, se realiza primero la distribución y luego se verifica esta condición. En caso que se exceda la potencia máxima, esta unidad se deja trabajando en su valor máximo y el excedente de potencia se distribuye de acuerdo con el criterio del menor costo (no variación). Por el contrario, si la potencia no alcanza el valor mínimo, entonces ese generador no se conecta a la red y se redistribuye la potencia entre las unidades restantes.

En la [Fig. 8](#page-6-0) se muestra un diagrama de flujo de la distribución de carga entre las unidades térmicas.

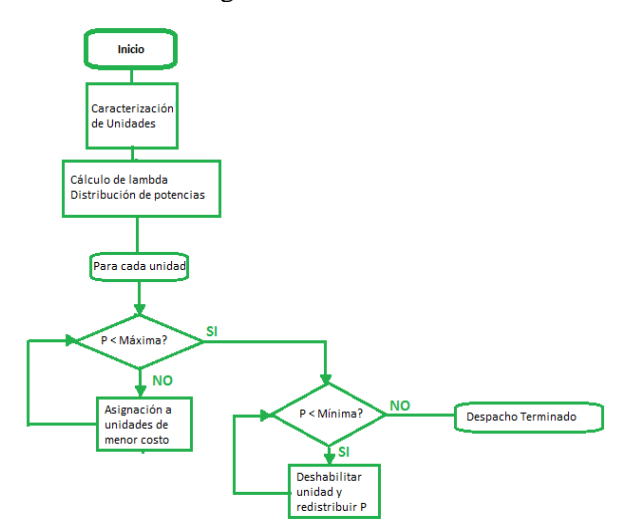

<span id="page-6-0"></span>Fig. 8. Diagrama de flujo distribución de carga entre unidades térmicas

### *3.3.Distribución entre las unidades hidráulicas*

La carga restante caracterizada por ser variable y menor, puede ser atendida por las unidades hidráulicas, teniendo en cuenta que el volumen de agua utilizado no exceda un valor máximo. Uno de los mayores problemas de esta distribución, como se mostraba en la sección anterior, es el desconocimiento del flujo de agua del afluente, que este caso será ingresado por el usuario como un valor constante durante el período. Sin embargo, será adicionado a éste una variable estocástica para simular un proceso aleatorio, lo cual será más real.

En este caso no existe una restricción de costo. Por tanto, se supone que no existe un problema de optimización con respecto a esta variable. Ahora con respecto al volumen, se utiliza la siguiente relación cuadrática del flujo del embalse con respecto a la potencia suministrada:

$$
Q = aP^2 + bP + c,\t(19)
$$

teniendo en cuenta que el volumen se puede calcular como el flujo multiplicado por el tiempo, y el tiempo se mide en horas (que es la unidad del período), el volumen puede expresarse de la siguiente forma:

$$
V = aP^2 + bP + c, \qquad (20)
$$

Vi sería el volumen de agua gastado por un embalse en una hora, entregando una potencia determinada. Con esta relación, que es similar a la del costo en el caso de la distribución térmica, se puede calcular la potencia entregada por cada unidad teniendo en cuenta los valores para los cuales la variación del volumen es igual para cada unidad:

$$
\frac{dV}{dP} = 2aP + b,\tag{21}
$$

La gran diferencia en esta distribución radica en que mientras en las unidades térmicas el consumo total no varía durante el período, para las unidades hidráulicas, este cálculo debe realizarse para cada hora, y además teniendo en cuenta que el volumen entregado al final del período no puede exceder la diferencia entre el volumen final

e inicial ingresados por el usuario, además que el volumen actual del embalse también dependerá del flujo del afluente. Como se mencionó anteriormente, como se trata de la unidad de tiempo la cantidad de volumen es equivalente a la magnitud del flujo:

$$
Vi = aP2 + bP + c + \text{flujoentrada}, \qquad (22)
$$

en este caso la programación debe ser dinámica debido a que el valor del volumen de restricción irá disminuyendo o aumentando dependiendo de la potencia utilizada en la hora anterior.

$$
V_i = V_{i-1} + \text{flujoentrada} - \text{flujosalida}, (23)
$$

para cada hora se realiza la distribución de cargas, además se debe comprobar que el volumen requerido no exceda el valor máximo. En caso de ser así, es necesario disminuir la potencia para esa unidad, y ser asignada a otras unidades, garantizando que el volumen de las demás no sea excedido. Esto se realiza bajo el criterio del menor gasto de agua.

Para el caso de la distribución hidráulica se realiza el diagrama de flujo de la [Fig. 9:](#page-7-0)

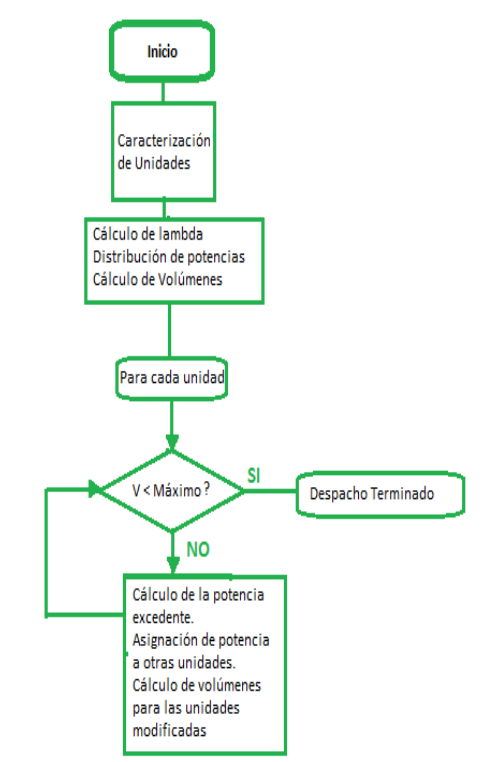

<span id="page-7-0"></span>Fig. 9. Diagrama de Flujo para distribución hidráulica

## 4. RESULTADOS Y ANÁLISIS

Debido a restricciones de información, por su carácter confidencial, no fue posible disponer de modelos matemáticos y parámetros de las unidades térmicas e hidráulicas en Colombia. Dada esta imposibilidad, sólo se tratan casos hipotéticos que permitan verificar el buen funcionamiento de los algoritmos propuestos.

Para la obtención de resultados y para el respectivo análisis, se realizará una simulación teniendo en cuenta los datos de las Tablas 1 y 2. Se consideran tres unidades térmicas y tres unidades hidráulicas. Se aclara que las ecuaciones asignadas no corresponden a un sistema físico específico sino que están adecuadas para la obtención de resultados que demuestren la capacidad de la aplicación.

Tabla 1. Especificaciones unidades térmicas

| Unidad | Tipo | PotMáx<br>(MW) | PotMín<br>(MW) | Ecuación         | %Ef  |
|--------|------|----------------|----------------|------------------|------|
| UT1    |      | 500            | 20             | $P^2+0.2P+100$   | 0.86 |
| UT2    | т    | 600            | 30             | $3P^2 + 2P + 30$ | 0.91 |
| UT3    |      | 750            | 45             | $2P^2+0.5P+60$   | 0.9  |

Tabla 2. Especificaciones unidades hidráulicas

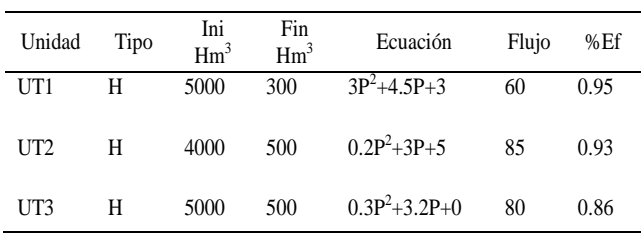

Se agregan las unidades y el siguiente paso es ingresar la curva de consumo. Para este caso se genera una curva automática teniendo en cuenta un consumo base de 400MW y una tendencia a aumentar a las 12:00 horas. La [Fig. 10,](#page-8-0) muestra la curva y los generadores agregados.

Una vez realizada la curva de consumo, el siguiente paso es realizar el despacho. Ver Fig. [11.](#page-8-1)

Hasta aquí ya se ha cumplido el objetivo de la aplicación. Se realizó la respectiva distribución de unidades manera que para las unidades hidráulicas la carga es variable y en la mayoría de los casos de menor valor que la carga manejada por las unidades térmicas (que además se mantienen constantes durante todo el período). Ver [Fig. 11.](#page-8-1)

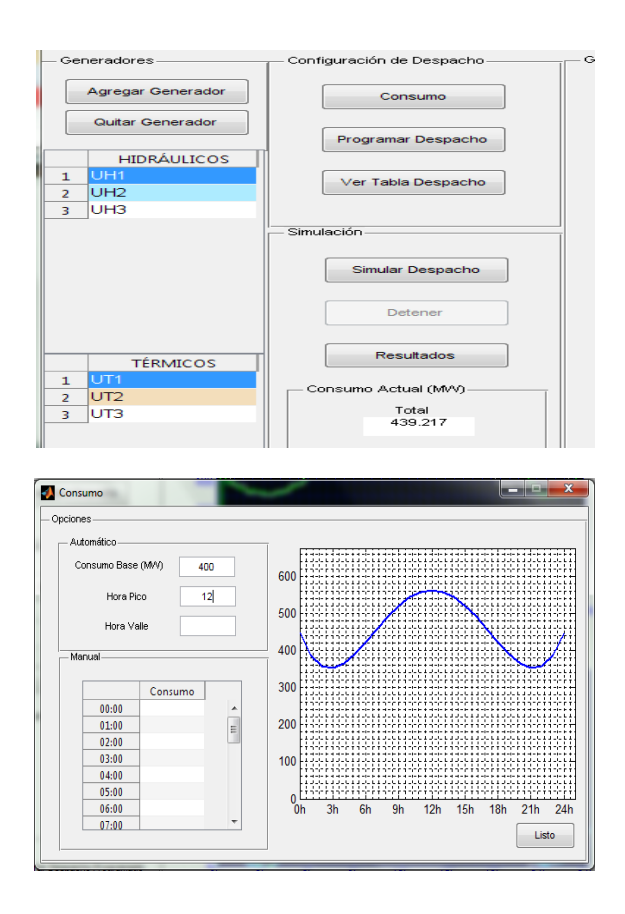

<span id="page-8-0"></span>Fig. 10. Curva de Consumo

| Tabla de Despacho |         |                 | $\overline{\mathbf{x}}$<br>$= 1$<br>- |                 |                 |  |
|-------------------|---------|-----------------|---------------------------------------|-----------------|-----------------|--|
|                   | UH1     | UH <sub>2</sub> | UH <sub>3</sub>                       | UT <sub>1</sub> | UT <sub>2</sub> |  |
| 00:00             | 2.6916  | 55.3734         | 35.5823                               | 193.5612        | 63.             |  |
| 01:00             | 0.3904  | 20.8560         | 12.5707                               | 193.5612        | 63.             |  |
| 02:00             | 0.7202  | 4.1976          | 1.4651                                | 193.5612        | 63.             |  |
| 03:00             | 0.9103  | 1.3462          | 0.4359                                | 193.5612        | 63.             |  |
| 04:00             | 0.4243  | 8.6355          | 4.4237                                | 193.5612        | 63.             |  |
| 05:00             | 0.5190  | 22.7855         | 13.8570                               | 193.5612        | 63.             |  |
| 06:00             | 1.7268  | 40.9018         | 25.9346                               | 193.5612        | 63.             |  |
| 07:00             | 3.0317  | 60.4760         | 38.9840                               | 193.5612        | 63.             |  |
| 08:00             | 4.2924  | 79.3855         | 51.5904                               | 193.5612        | 63.             |  |
| 09:00             | 5.3929  | 17.9978         | 62.5959                               | 193.5612        | $63. \equiv$    |  |
| 10:00             | 14.5187 | 98.9452         | 62.8249                               | 193.5612        | 63.             |  |
| 11:00             | 6.7793  | 114.8244        | 30.4939                               | 193.5612        | 63.             |  |
| 12:00             | 6.9623  | 122.9509        | 79.9690                               | 193.5612        | 63.             |  |
| 13:00             | 6.7793  | 125.7222        | 81.8393                               | 193.5612        | 63.             |  |
| 14:00             | 6.2434  | 122.9509        | 79.9690                               | 193.5612        | 63.             |  |
| 15:00             | 5.3929  | 114.8244        | 74.4780                               | 193.5612        | 63.             |  |
| 16:00             | 4.2924  | 101.9021        | 65.7212                               | 193.5612        | 63.             |  |
| 17:00             | 3.0317  | 85.1049         | 54.2697                               | 193.5612        | 63.             |  |
| 18:00             | 52.2410 | 65.6848         | 40.8524                               | 193.5612        | 63.             |  |
| 19:00             | 54.1217 | 45.1275         | 26.1260                               | 193.5612        | 63.             |  |
| 20:00             | 39.1241 | 24.7177         | 8.5533                                | 193.5612        | 63.             |  |
| 21:00             | 0.9103  | 1.3462          | 0.4359                                | 193.5612        | 63.             |  |
| Listo             | ۰       |                 | Ш                                     |                 | ٠               |  |

<span id="page-8-1"></span>Fig. 11. Tabla de Despacho

La distribución de la carga base entre los generadores térmicos ha sido realizada de manera óptima de tal manera que esa combinación genera un costo mínimo en el uso de combustibles. Este cálculo permite la comparación con otras combinaciones y comprobar que efectivamente es la más óptima, tal como se observa en la [Tabla 3.](#page-8-2) Nótese que incluso al asignar toda la carga al generador que produce menos costos, al final el costo total sigue siendo mayor que el valor obtenido con los multiplicadores de Lagrange.

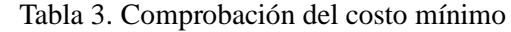

<span id="page-8-2"></span>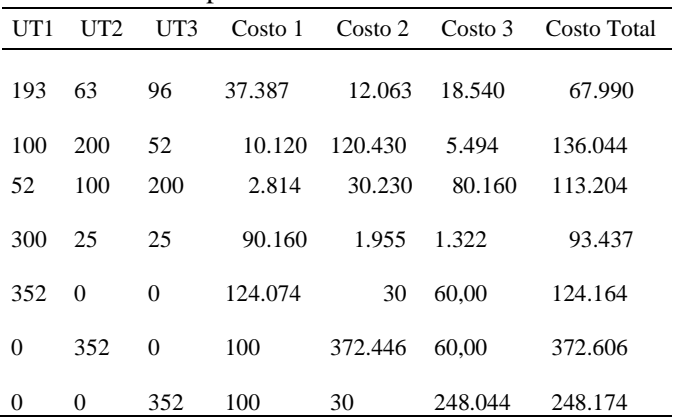

Luego de realizar el despacho, vienen las opciones adicionales de la aplicación, como lo es la simulación, en la cual se aumenta la resolución del tiempo a 5 minutos extrapolando los datos horarios; y se simulan fluctuaciones en la carga debido a la aleatoriedad de los consumidores y a la eficiencia en el funcionamiento de los generadores. En la [Fig. 12](#page-8-3) se muestra la simulación para el consumo total y la generación de la planta UH1.

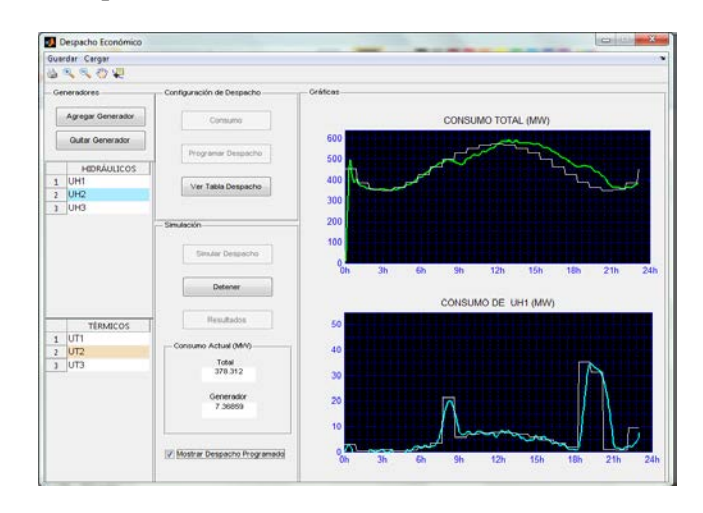

<span id="page-8-3"></span>Fig. 12. Simulación

Una vez terminada la simulación se pueden observar todos los datos obtenidos, en la ventana *Resultados*, en donde se puede comparar gráficamente el comportamiento de todos los consumos durante el período. Por ejemplo, para el consumo de UT2, se observa en la [Fig. 13](#page-9-0) cómo arranca desde cero (como era de esperarse) y se mantiene oscilando (línea verde) alrededor del valor óptimo calculado (línea blanca). Las fluctuaciones se deben a la variabilidad en el consumo y generación.

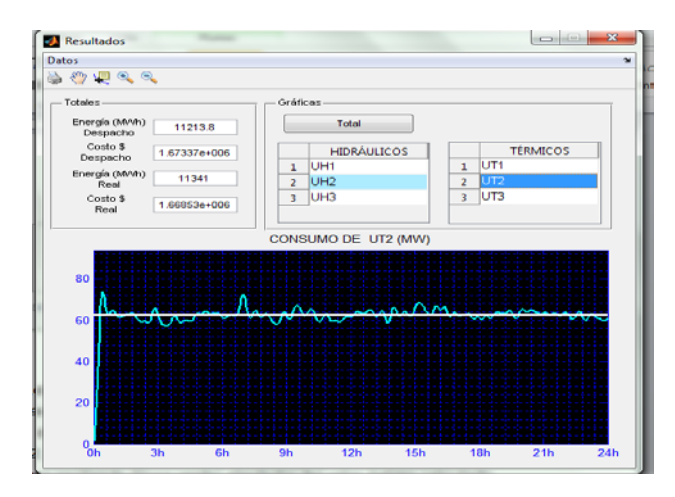

<span id="page-9-0"></span>Fig. 13. Consumo UT2 durante Simulación

Por otro lado es posible observar también las gráficas para la generación hidráulica. Para UH2 por ejemplo, existe mucha variabilidad aunque con potencia menor a la de los generadores térmicos. Nótese en la [Fig. 14](#page-9-1) el efecto de la restricción de volumen de agua alrededor de la hora 9, en donde la potencia y por ende el flujo de salida es disminuido. Sin embargo, debido al afluente para las horas siguientes, es posible que retorne a generar mayor potencia. Al observar la [Fig. 15,](#page-9-2) esa disminución de potencia entregada por parte de la unidad UH2 es asignada a la unidad UH1, que presenta un aumento en ese mismo tiempo.

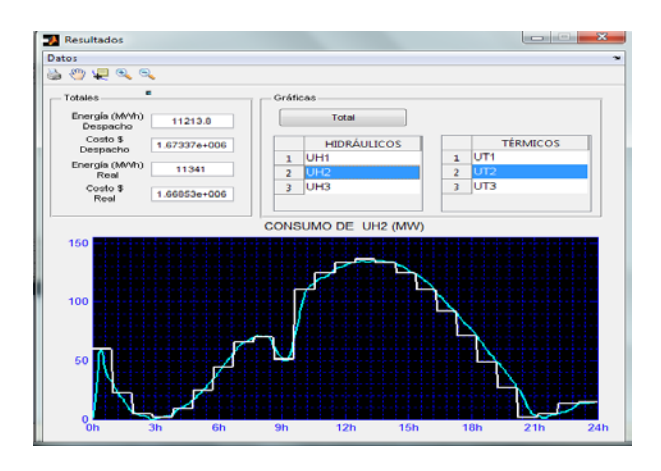

<span id="page-9-1"></span>Figura 14. Consumo de UH2 durante la simulación

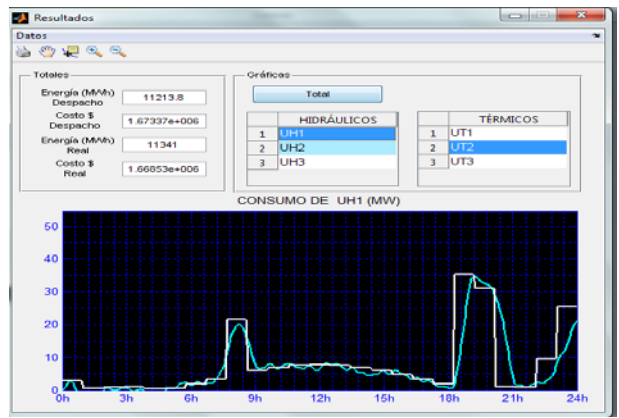

<span id="page-9-2"></span>Figura 15. Consumo de UH1 durante la simulación

A trav de varias tablas, la aplicación muestra la totalidad de datos utilizados durante el funcionamiento de la aplicación (programación del despacho y simulación) y es posible su exportación a hojas de cálculo para análisis posteriores. Además que se cuenta con las posibilidad de guardar en el disco duro (o cualquier otro dispositivo) los parámetros de las unidades creadas durante una simulación, para luego ser utilizadas nuevamente sin necesidad de realizar el ingreso nuevamente. Se dispone de la presentación gráfica del comportamiento de la potencia entregada por cada una de las diferentes unidades durante y después de la simulación. El uso de barras de herramientas permite opciones de acercamiento en las gráficas, selección de muestras de coordenadas e incluso impresión.

H. Cardona, M. Burgos, J. González, I. Isaac, G. López | *Aplicación en Matlab para la programación…*

## 5. CONCLUSIONES

Se presentó una aplicación computacional para llevar a cabo el despacho económico en un sistema de energía eléctrica utilizando MATLAB. El proceso consiste en reducir al mínimo el costo de generación hidro-térmica utilizando la técnica de los multiplicadores de Lagrange; e identificando los parámetros de cada generador, tales como el consumo de energía máximo y mínimo, el volumen máximo y el mínimo, la ecuación de costos, la ecuación de flujo, la eficiencia, y el consumo total de potencia por día. Como herramienta didáctica, la aplicación desarrollada fue diseñada de tal modo que tuviera una forma visualmente agradable y de fácil acceso a los datos. La aplicación incluye además el uso de los conceptos del despacho económico como estrategia para la motivación y fácil comprensión del proceso como tal y el significado de términos como curvas de consumo, distribución de cargas, variación del costo, curvas de costos, restricciones de potencia, restricciones de volumen.

Dentro de los problemas encontrados en el trabajo, estuvo la dificultad de realizar simulaciones de distribuciones de carga de situaciones reales debido al escaso acceso a información sobre los modelos matemáticos y parámetros de las unidades térmicas e hidráulicas en Colombia, datos absolutamente necesarios para la programación del despacho en la aplicación. Motivo por el cual se trataron casos hipotéticos que permitieran verificar el buen funcionamiento de los algoritmos propuestos.

El toolbox de interfaz gráfica de usuario de MATLAB, resultó ser una herramienta útil para el manejo de resultados y gráficos.

## REFERENCIAS

- <span id="page-10-1"></span>Agrawal, S.P., K.B Porate (2010). Economic Dispatch of Thermal Units with the Impact of Wind Power Plant. Emerging Trends in Engineering and Technology (ICETET), 2010: 48- 53.
- <span id="page-10-5"></span>Cerjan, M., D. Marcic, M. Delimar (2011). Short term power system planning with water value and energy trade optimization. Energy Market (EEM), 8th International Conference on the European: 269- 274.
- <span id="page-10-9"></span>Correa, C.M. (2004). Desarrollo de una herramienta para ejecutar el despacho económico Colombiano en condiciones de contingencia. Tesis de Grado UPB.
- <span id="page-10-6"></span>CREG Comisión de Regulación de Energía y Gas (2007). En línea, en [\[http://www.creg.gov.co\]](http://www.creg.gov.co/), consultado en 2012-02-01.
- <span id="page-10-7"></span>Garrido, J.A. (1986). Coordinación Hidrotérmica, Fundamentos Básicos y Métodos para la solución del Problema. Universidad Intemacional Menéndez Pelayo. Santander.
- <span id="page-10-8"></span>Rio, J.C., L. Bayon, E. Fernandez (2012). El problema de la coordinación hidrotérmica en el nuevo mercado eléctrico. En línea, en [http://www.revistadyo.com/index.php/dyo/arti cle/viewFile/263/263]. Consultado en 2012-11- 15.
- <span id="page-10-4"></span>Glover, D., M. Sarma, T. Overbye (2008). Power Systems Analysis and Design. Thomson, USA.
- <span id="page-10-0"></span>Hosseinzadeh, N. M.R.Hesamzadeh y M. Korki (2011). Role of laboratory in the education of modern power systems. Power and Energy Society General Meeting, 2011 IEEE: 1-6.
- <span id="page-10-2"></span>Mariano, S.J.P.S. M.R.A Calado, L.A.F.M Ferreira (2009). Dispatch of Head Dependent Hydro Units: Modeling for optimal generation in electricity market. PowerTech, 2009 IEEE Bucharest: 1- 6.
- <span id="page-10-3"></span>Mujal, R. (2000). *Tecnología Eléctrica*. Terrasa. Capítulo X. España.

## SOBRE LOS AUTORES

## **Hugo A. Cardona**

Ingeniero Electricista, MSc.y estudiante PhD. Es Profesor Titular de tiempo completo e Investigador de la Universidad Pontificia Bolivariana, Colombia. Ha sido pasante investigador en XM ESP.

## **Miguel A. Burgos.**

Egresado de Ingeniería Eléctrica. Ha apoyado al grupo de investigación en TyD de la UPB. Desde el 2010 labora en PC Mejía S.A. dedicado al diseño y montaje eléctrico.

### **Jorge Wilson González**

Ingeniero Electricista, MSc - PhD. Es Profesor Titular de tiempo completo e Investigador de la Universidad Pontificia Bolivariana, Colombia. Laboró en HMV Ingenieros y en Siemens, Erlangen en PTD (FACTS y HVDC). Investigador invitado en la Univ. Kempten, Alemania y en el Power Systems Institute en Erlangen Univ. Alemania en el 2005.

### **Idi A. Isaac**

Ingeniero Electricista, MSc - PhD. Es Profesor Titular de tiempo completo e Investigador de la Universidad Pontificia Bolivariana, Colombia. Investigador invitado en la Univ. Kempten, Alemania y Univ. Comillas, España.

## **Gabriel López**

Ingeniero Electricista, MSc.y estudiante PhD. Es Profesor Asociado de tiempo completo e Investigador de la Universidad Pontificia Bolivariana, Colombia. Investigador invitado en la Univ. Kempten, Alemania.